## **How to Delete Inventory Shipment**

- 1. Open the selected inventory shipment transaction. See [How to Search and Open inventory shipment.](http://help.irelyserver.com/display/DOC/How+to+Delete+Inventory+Shipment)
- 2. Click **Delete** to delete the transaction.

Ш

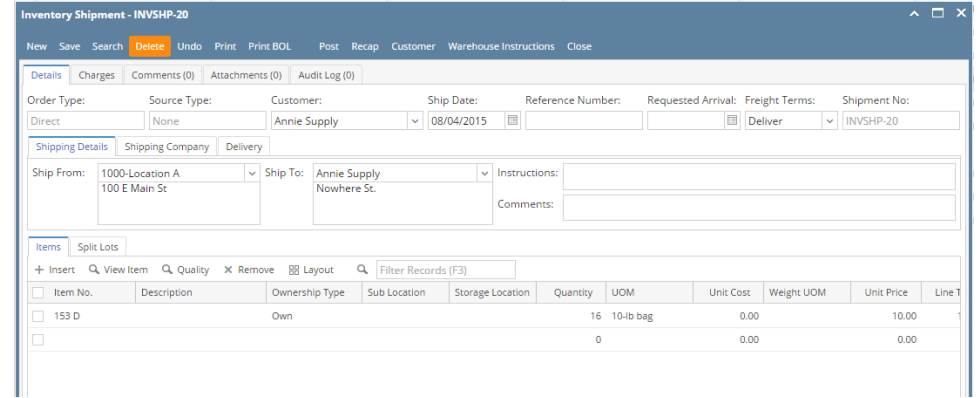

3. This delete confirmation message will be shown. Click **YES** to proceed with deleting the record.

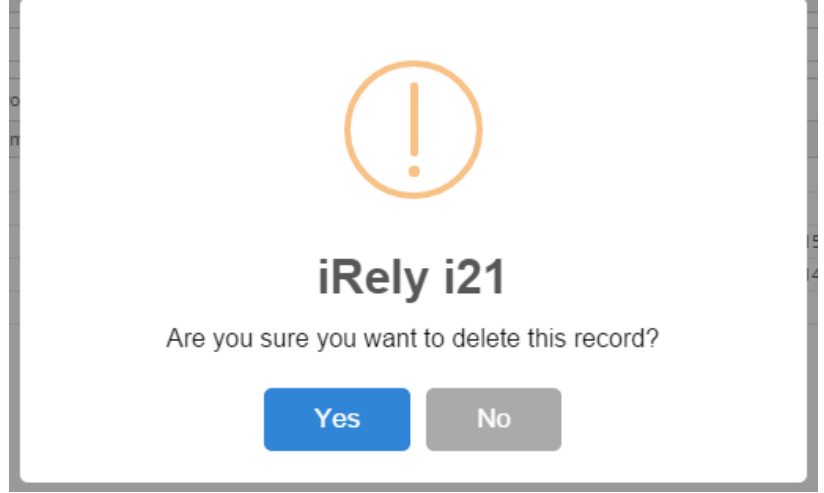